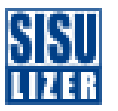

1

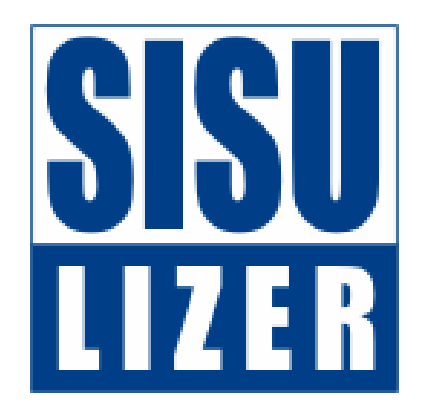

#### Jaakko Salmenius

Sisulizer Ltd.

## Today's Agenda

- **ELocalization process**
- **Importing**
- **Exchanging**
- **Translation memory**
- **HTML localization**
- **Windows application localization**
- **XML** localization
- **Database localization**
- Q&A.

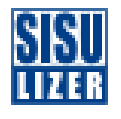

#### What is Localization?

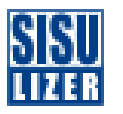

- Adapting software, file or data to another culture.
	- Mostly translation
		- User interface, online helps, documentation, web pages
	- –Sometimes some functional differences
		- Bank procedures, address formats, etc.

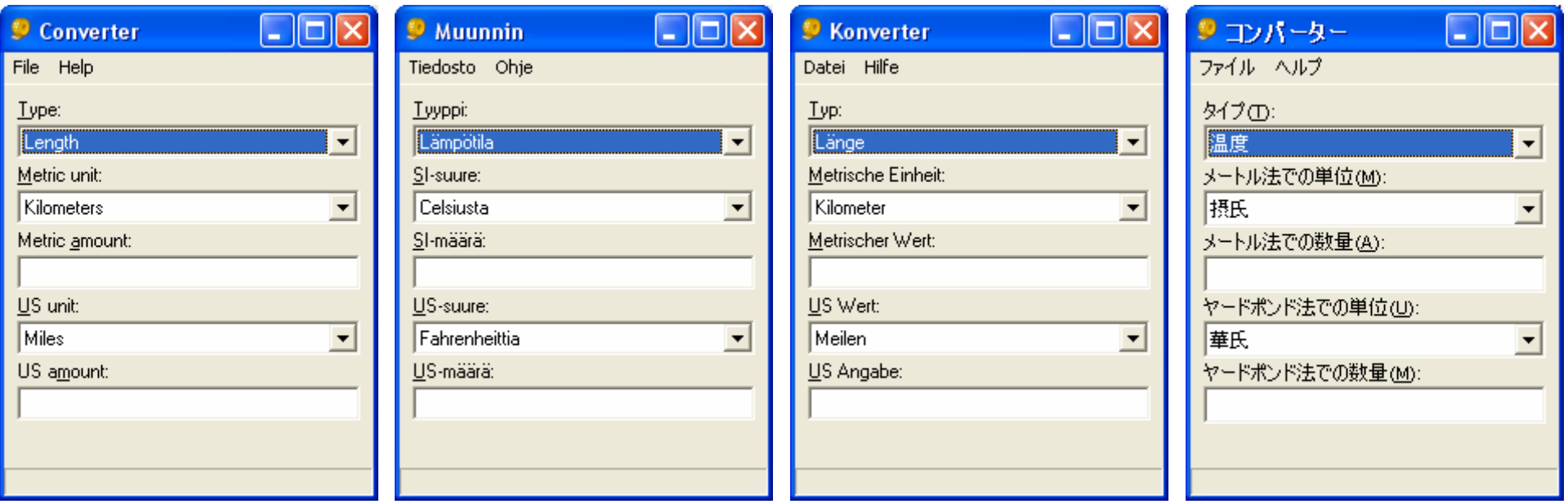

### Requirements for Localization

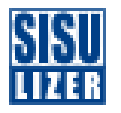

- Software has been properly internationalized (I18N)
	- Strings are in the resources and not hard coded ShowMessage("Hello World");

 $\rightarrow$ 

ShowMessage(LoadString(ID\_HELLO));

- Code uses proper API calls
- Code handles strings properly
	- Either uses Unicode or enables multibyte handling
- User interface is easily localizable

#### User Interface Reworking

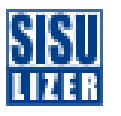

- **English is very compact language** 
	- $-$  In most cases translations are longer than the original text
	- This means that translations do not fit their places

The form below contains such cases

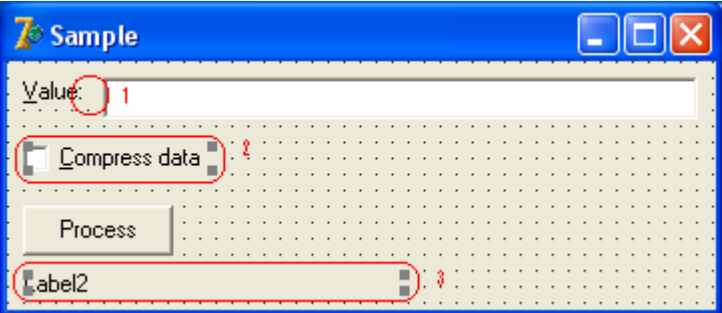

When run in English it looks good

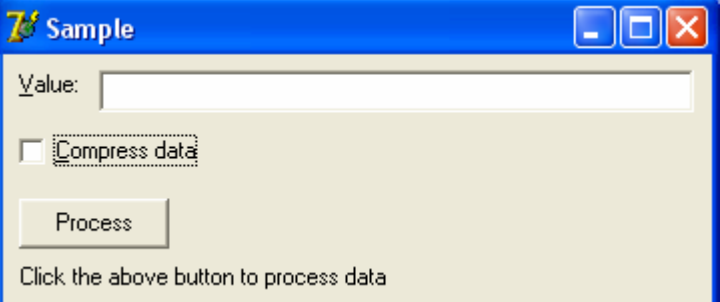

#### But when run in Finnish some text is cut

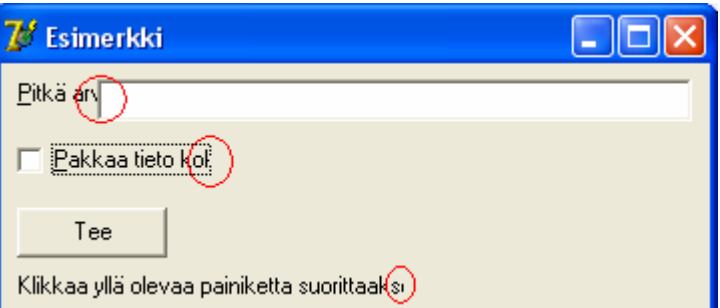

#### User Interface Reworking (2)

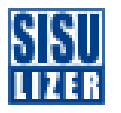

**There is an easy solution to design user interface** such way that clipping is very unlikely

#### Reworked form

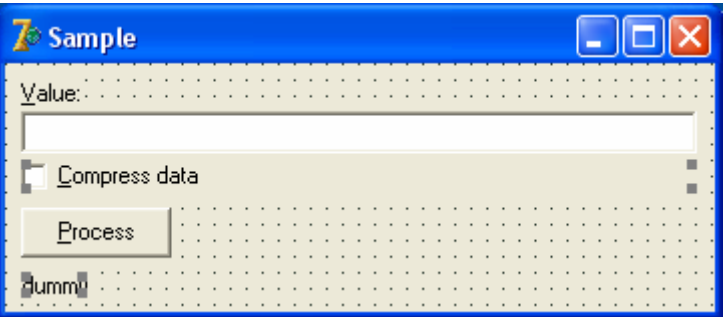

This works fine in English

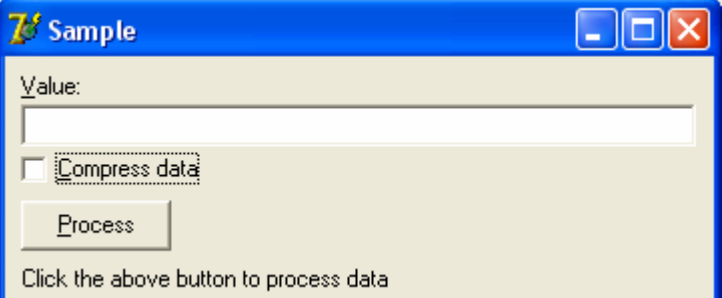

#### Works fine in Finnish and other languages

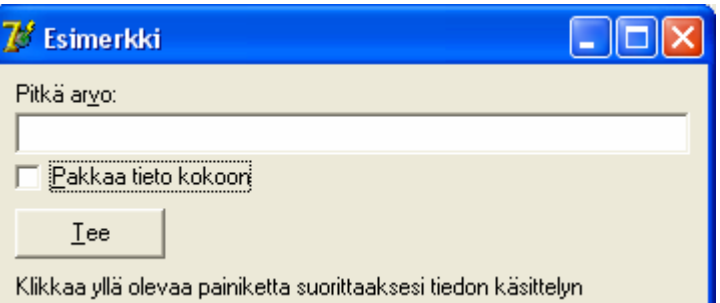

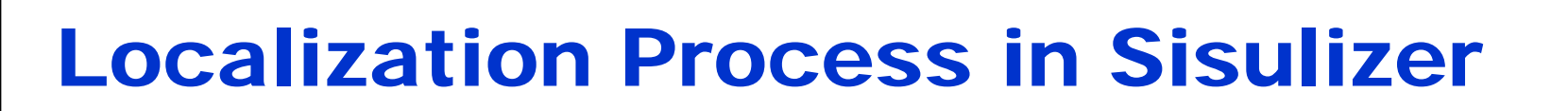

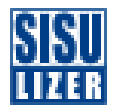

- **Three simple steps**
- **1. Scan** 
	- Sisulizer reads the original file and extracts data that needs to be translated.
- 2. Translate
	- –Translator uses Sisulizer to enter translations.
- 3. Build
	- –User uses Sisulizer to create localized files.
	- They are identical to the original files except strings and possible user interface have been translated.

#### Scan

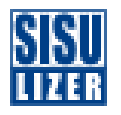

- **Sisulizer knows files formats!**
- **If can read over 50 different file formats** 
	- Application files: .exe, .dll, .jar, …
	- Source code files: .c, .cpp, .java, …
	- –Resource files: .rc, .rss, .resx, .properties, …
	- Software project files: .sln, .csproj, .jpx, …
	- Document files: .html, .chm, …
	- Data files: .xml, .ini, …
	- Databases: Access, SQL Server, Oracle, MySQL, …
- Sisulizer stores the scanned data into its own XML based project format (.slp)
	- Sisulizer isolates translator for the original file format

#### Localized Binary Files

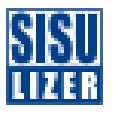

**Sisulizer creates a copy of the original binary file** and replaces the resource data with the translated data.

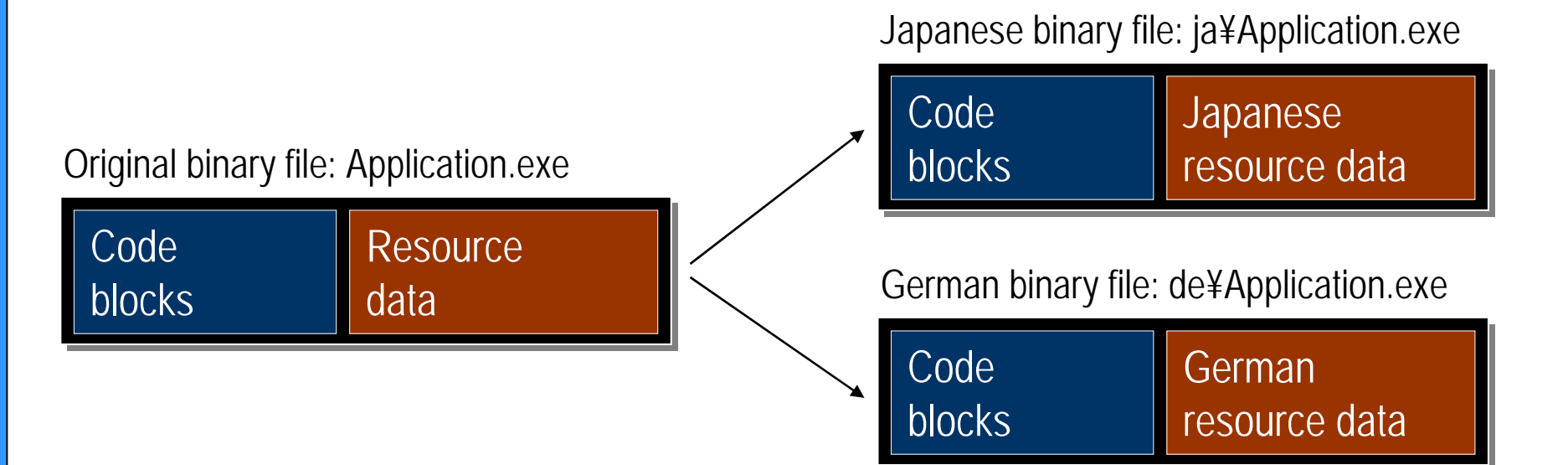

#### Localized Resource DLL Files

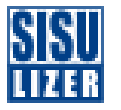

**Sisulizer creates a resource only DLL files that** contain the translated resource data.

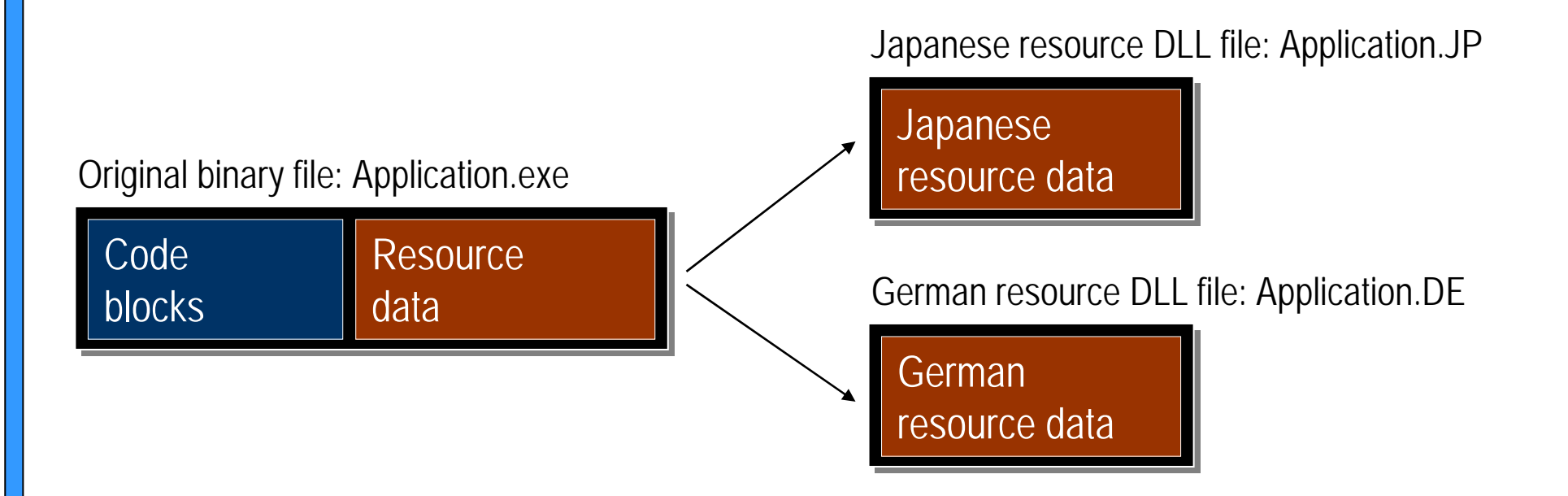

### Multilingual Binary File

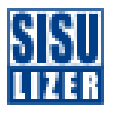

**Sisulizer creates a copy of the original binary file** and adds resource data in all languages that project has.

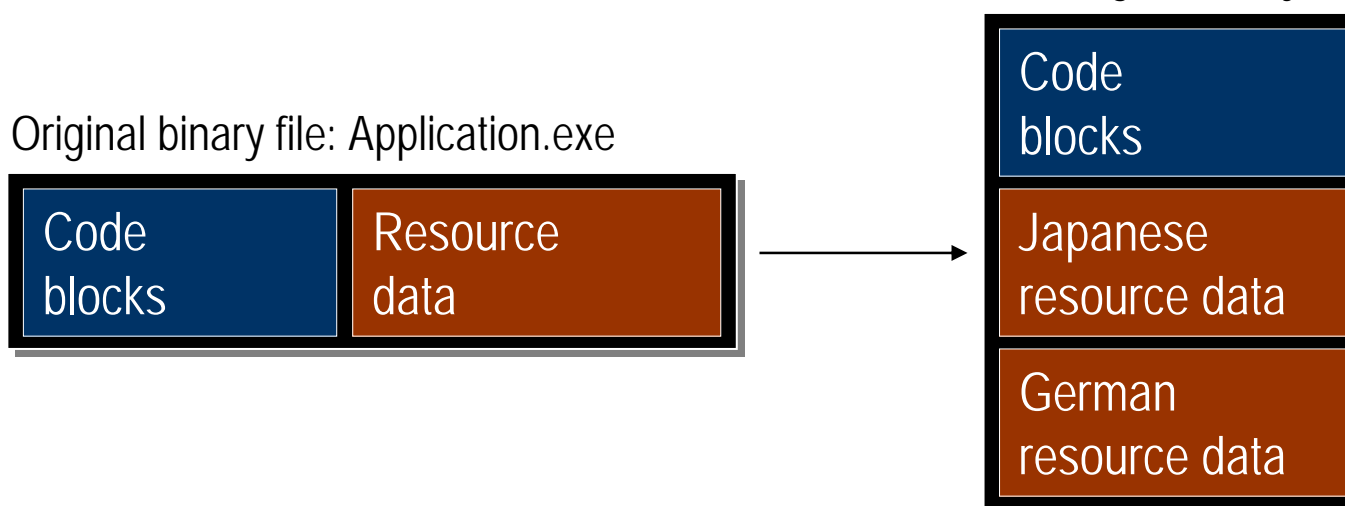

Multilingual binary file: all¥Application.exe

#### **Translate**

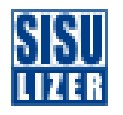

- **East, fast and safe way to translate projects.**
- **Translators always have the same user interface no** matter what is the original file format.
	- – They do not have to know anything about the original file format.
- **Multiple ways to translate** 
	- –You can enter translations manually or
	- You can send project to be translated or
	- You can import translations or
	- You can reuse existing translations using translation memory or
	- –You can automatically translate using machine translation.

#### Importing data

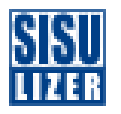

- **Sisulizer can import existing translations from** various sources.
- **Glossary files** 
	- TMX, Excel, text files
- **Existing localized files** 
	- If you already have some localized files you can import its translations
- Database tables

## Translation Engines

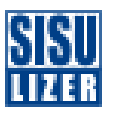

- **Sisulizer translation memory** 
	- Sisulizer's own translation memory technology
	- –Can be used to store translations
		- Save existing translations, import glossaries
	- –Data is stored is a database
- **Srd party translation memories** 
	- Sisulizer has interfaces to 3rd party translation memories
	- TRADOS
- **Machine translators** 
	- Sisulizer has interfaces to machine translator engines
	- WorldLingo

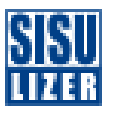

- **Select the files you want to localize.**
- **Sisulizer read the files and shows them in visual** editor.
- **Entering translation manually.**
- **Sisulizer creates localized files** 
	- HTML file
		- Sisulizer translated text but keeps the structure identical
	- Images file
		- You can change the image file to be used in the localized HTML files.

## Windows Application Demonstration

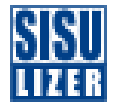

- We have an English Windows application
- We want to make a Japanese application
- **Using translation memory.**

#### XML Demonstration

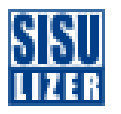

- **Example XML file from English to Filte from English to** Japanese
- **Importing translations from Excel.**

#### Database Demonstration

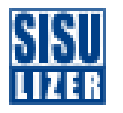

- **Adding Japanese data to an Access table.**
- Exchanging translations with a translator.

#### .NET Demonstration

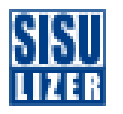

- **Example 2** Localizing Converter application from English to Japanese
- **Project localization (Converter.csproj)**
- **Importing existing data from Excel.**

## Machine Translation Demonstration

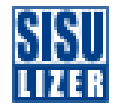

- WorldLingo is a server based machine translator
	- Purchase account for WorldLingo service
	- Configure WorldLingo translator in Sisulizer
	- –Use translator in Sisulizer.
- Let's localize a simple HTML file containing text and pictures from English to Japanese.

#### HTML Help Demonstration

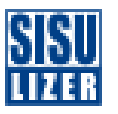

- **HTML Help is the online help format of Windows** and .NET.
	- HTML Help file (.chm) is a single binary file that contains all online help data
	- HTML files, image files, buttons, topic file and index file
- **Select the HTML Help file that you want to localize.**
- Sisulizer read the content files from the .chm file and shows them in visual editor
- **Sisulizer creates localized .chm files**
- $\mathcal{L}^{\text{max}}_{\text{max}}$ Demo.

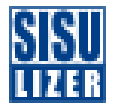

# Q&A